| ~  |    | -    |   |
|----|----|------|---|
| 50 | mm | າari | 0 |
|    |    |      | • |

| Application update procedure with MMC | 3 |
|---------------------------------------|---|
| Note:                                 | 5 |

## Application update procedure with MMC

The purpose of the following document is to integrate the procedure already described in the Hardware Manual R502 to pag. 32.

- 1. Turn off the instrument.
- 2. Insert the Multi Media Card or the Secure Digital as shown in the photos and serigraphy.

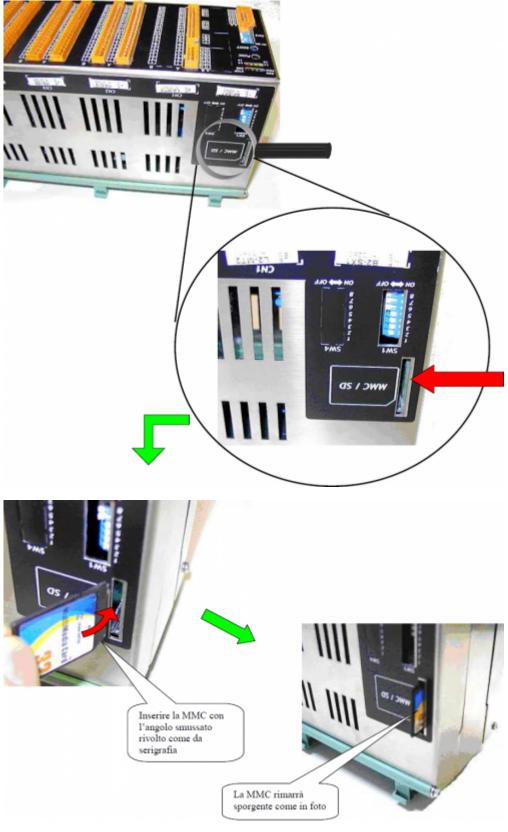

3.Buttons and Alerts.

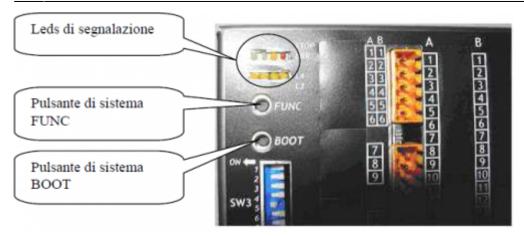

**4.**Switch the instrument with the **FUNC** button pressed.

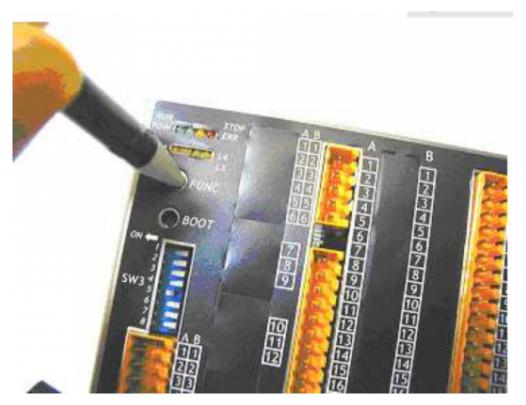

- 5. Press and hold until the L4 LED, Where you can access to the menu (The LED will remain active until updated).
- $\textbf{6.} \ \textbf{Release the FUNC button}$
- 7. Now press repeatedly the **FUNC** button
- 8. At the appearance of the combination of **POW**, **STOP and L4** LEDs the instrument is ready to upgrade.
- **9.** Press the **BOOT** button for 2 seconds.

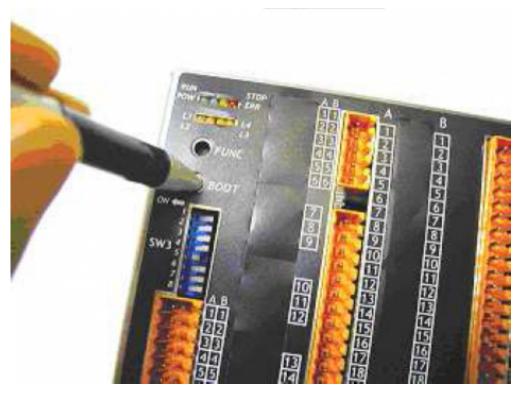

**10.** Wait for the following steps to execute:

| Nr.Phase | POW | RUN | STOP |
|----------|-----|-----|------|
| 0        | OFF | OFF | OFF  |
| 1        | ON  | OFF | OFF  |
| 2        | ON  | ON  | OFF  |
| 3        | OFF | ON  | OFF  |
| 4        | OFF | ON  | ON   |
| 5        | OFF | OFF | ON   |

**11.** A successful operation, compare the combination of **POW RUN STOP** leds blinking for 4-5 seconds.

**12.** The instrument restarts.

**13.** Turn off the instrument and remove the Multi Media Card.

**14.** Turn on the instrument to continue using.

## Note:

Before updating the application from MMC there are some premises to be respected:

- The MMC must be formatted with a filesystem type FAT12, FAT16 or FAT32;
- Before copying the files to the MMC, it is recommended that you format.
- The file names must be:
  - $\circ~$  "APPLIC.BIN" for the file of the application.
  - $\circ~$  "APPLIC.DAT" for the file that contains the data (optional).
  - $\circ\;$  These files must be generated by the Qview respectively with the function:
  - $\circ~$  "Export binary file" and with the function "Save Data...".

Documento generato automaticamente da **Qem Wiki** - https://wiki.qem.it/ Il contenuto wiki è costantemente aggiornato dal team di sviluppo, è quindi possibile che la versione online contenga informazioni più recenti di questo documento.